# **Web Accessibility Toolbar 2.0: Funktionsbeschreibung**

 AIS | Test | Fenster | CSS | Bilder | Farben | Struktur | Simulationen | Extras | Seite | Quelltext | Optionen | Texte | Lupe | Accesskeys

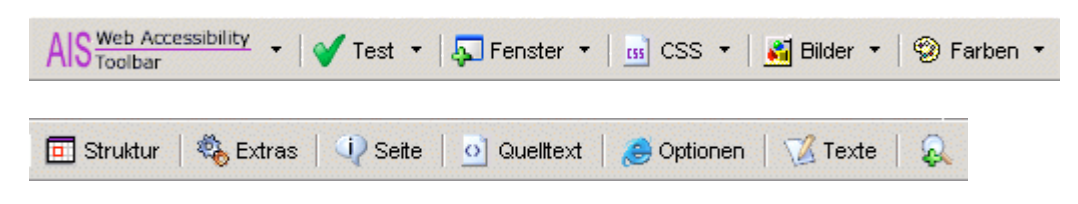

### **WAT (Strg + ALT + 0)**

AIS Web Accessibility -

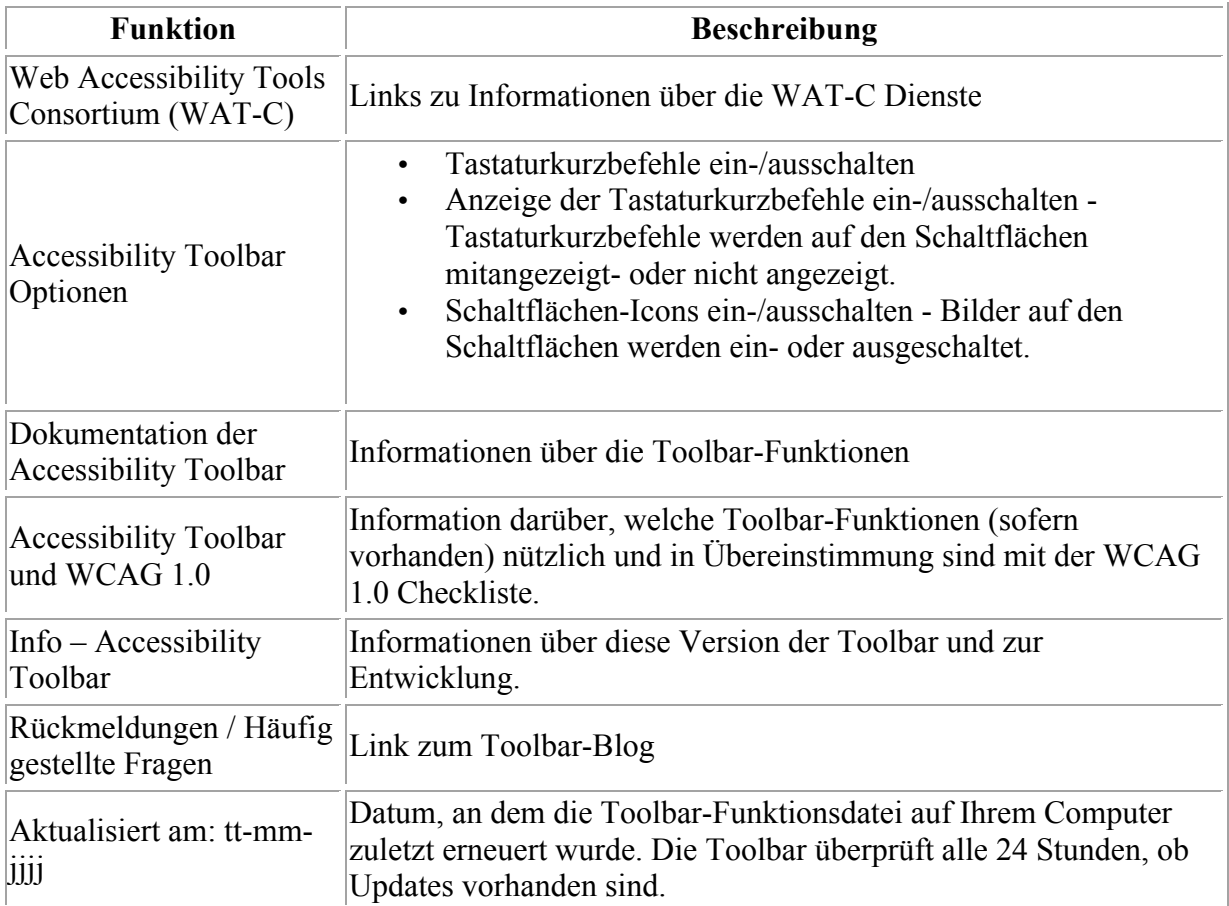

Zum Seitenanfang

#### **Test (Strg + ALT + 1)**

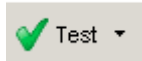

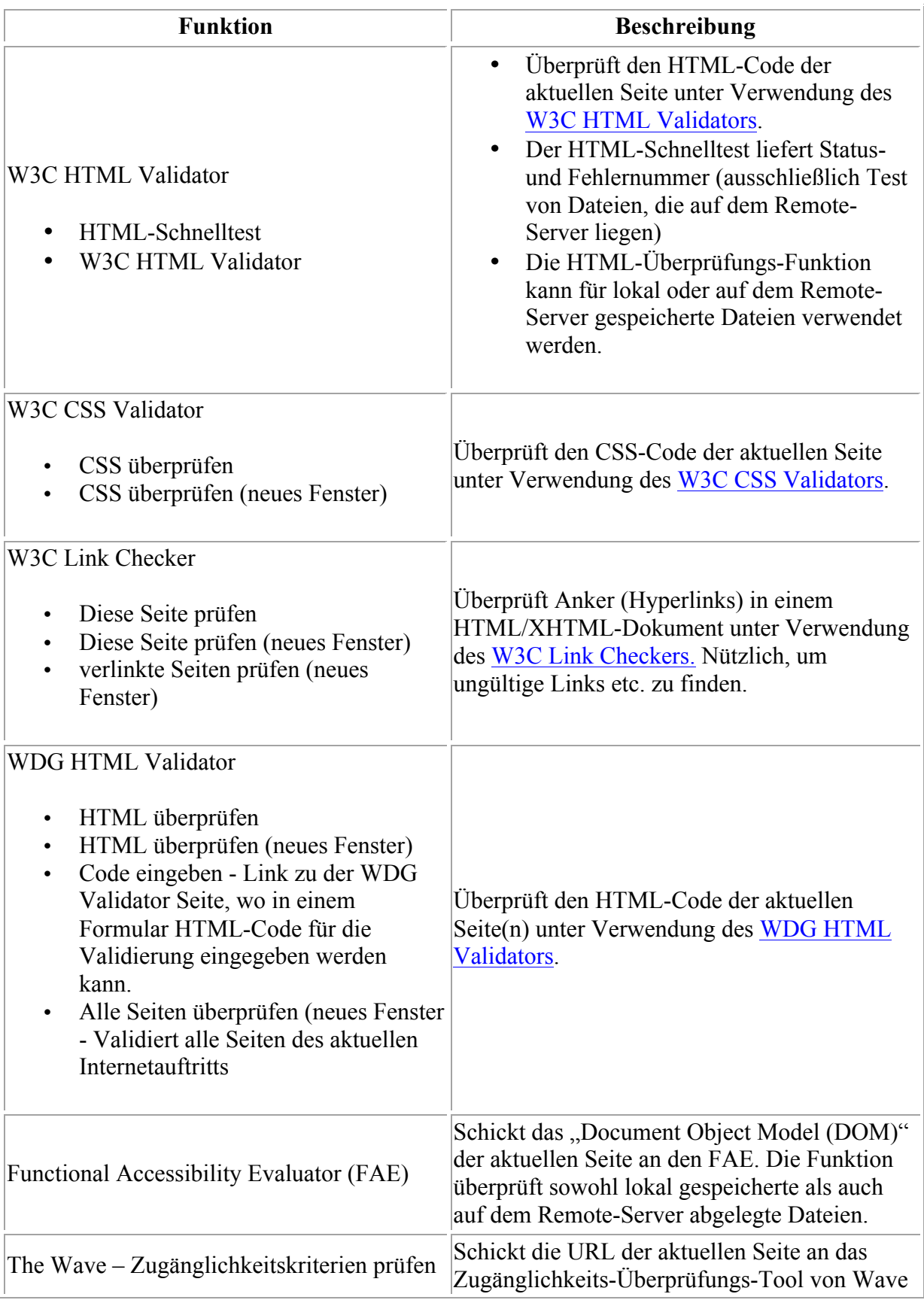

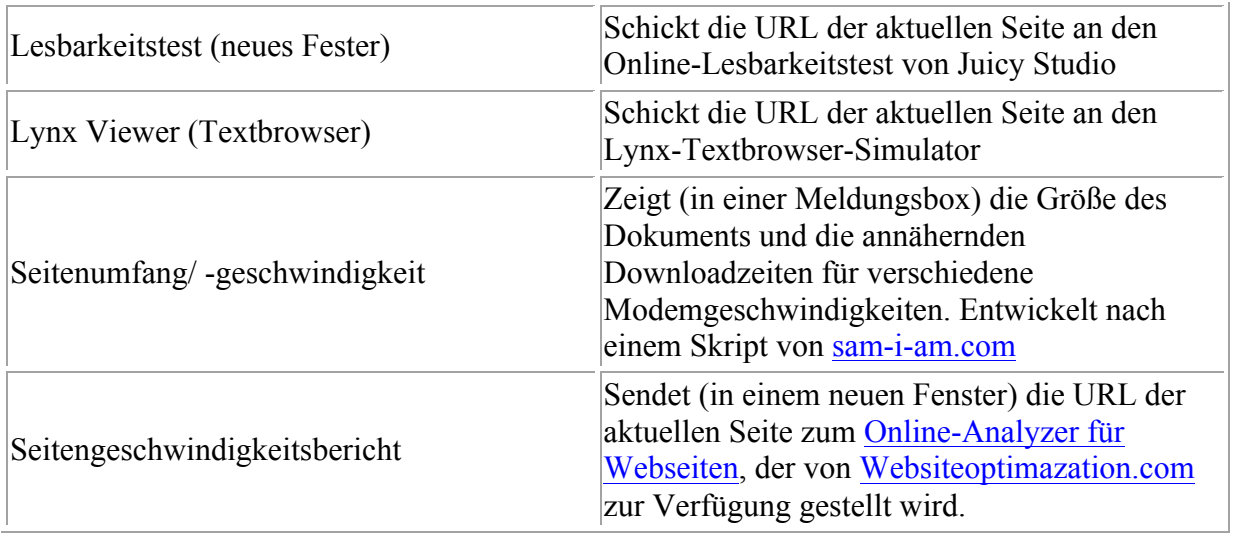

# **Fenster (Strg + ALT + 2)**

<mark>⊕</mark> Fenster ▼

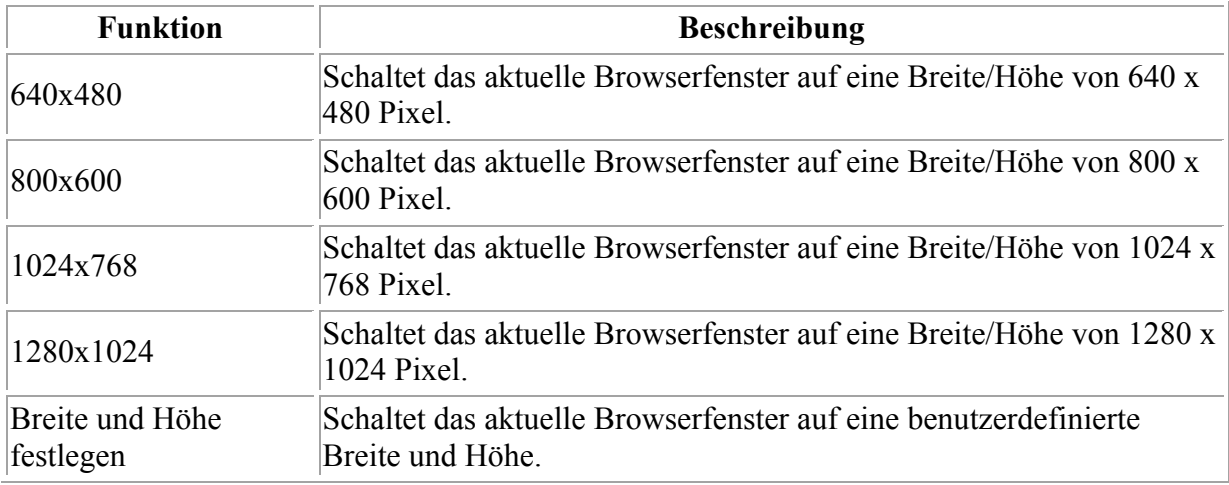

Zum Seitenanfang

### **CSS (Strg + ALT + 3)**

 $\frac{1}{100}$  CSS  $\rightarrow$ 

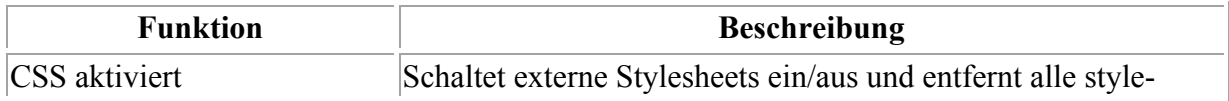

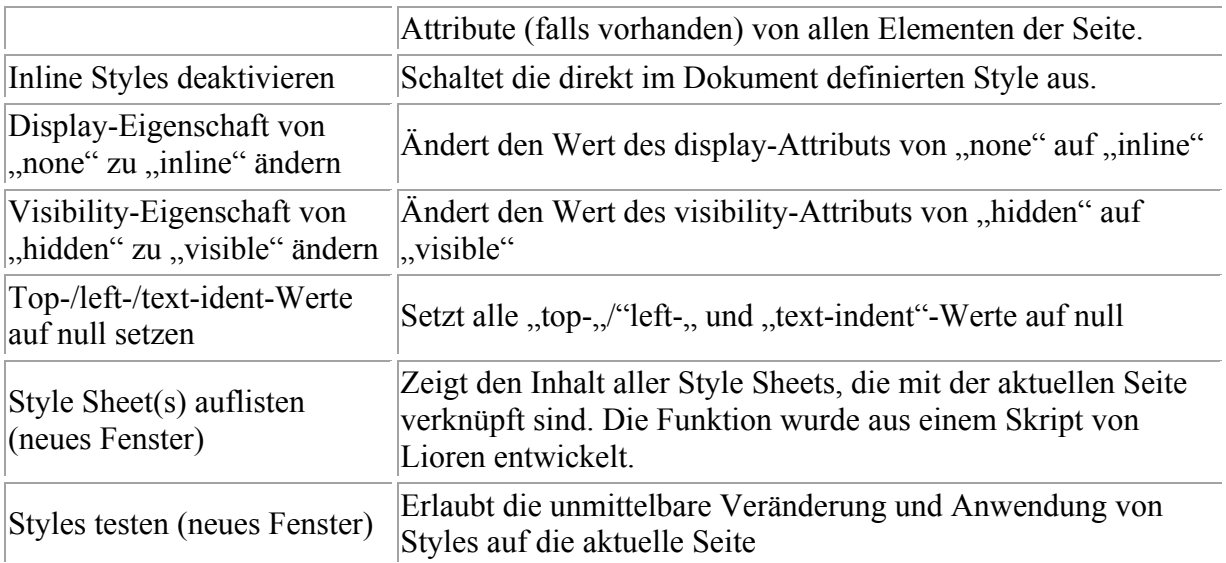

# **Bilder (Strg + ALT + 4)**

Bilder +

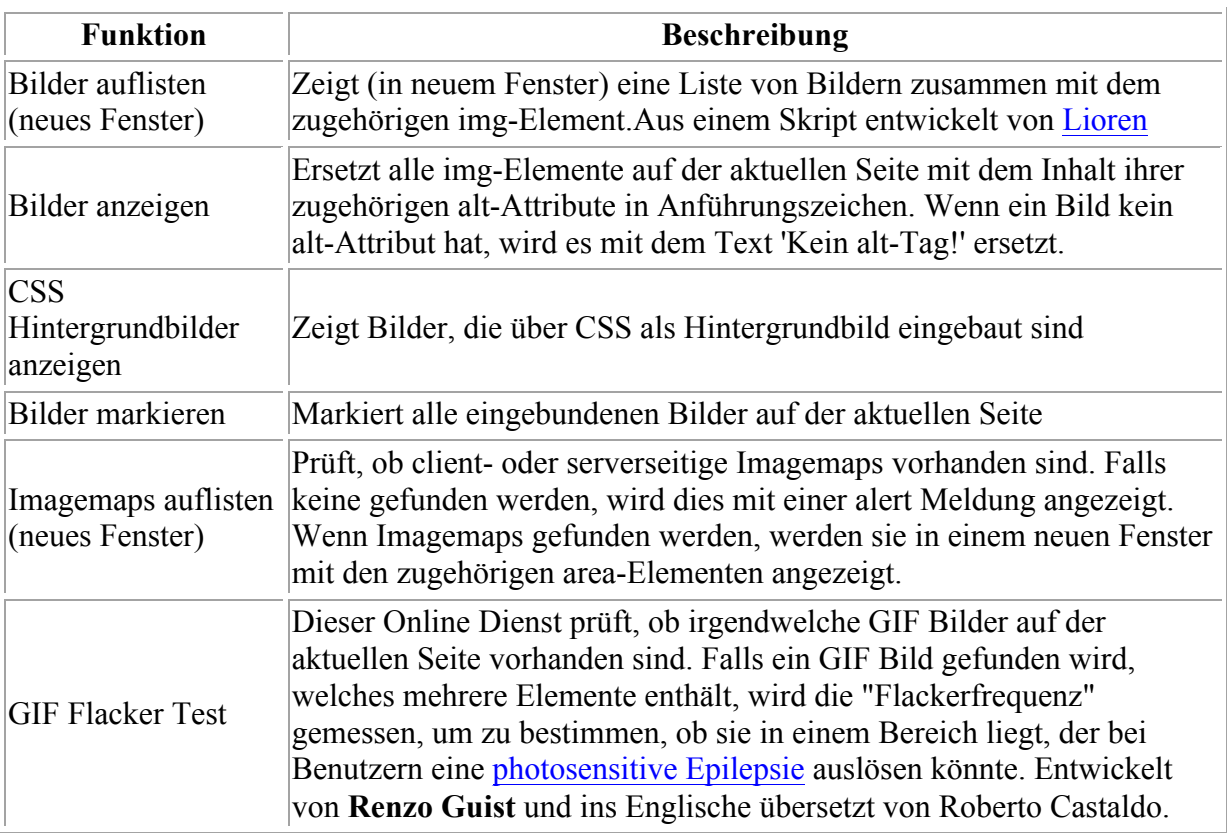

Zum Seitenanfang

### **Farben (Strg + ALT + 5)**

<sup>⑨</sup> Farben ▼

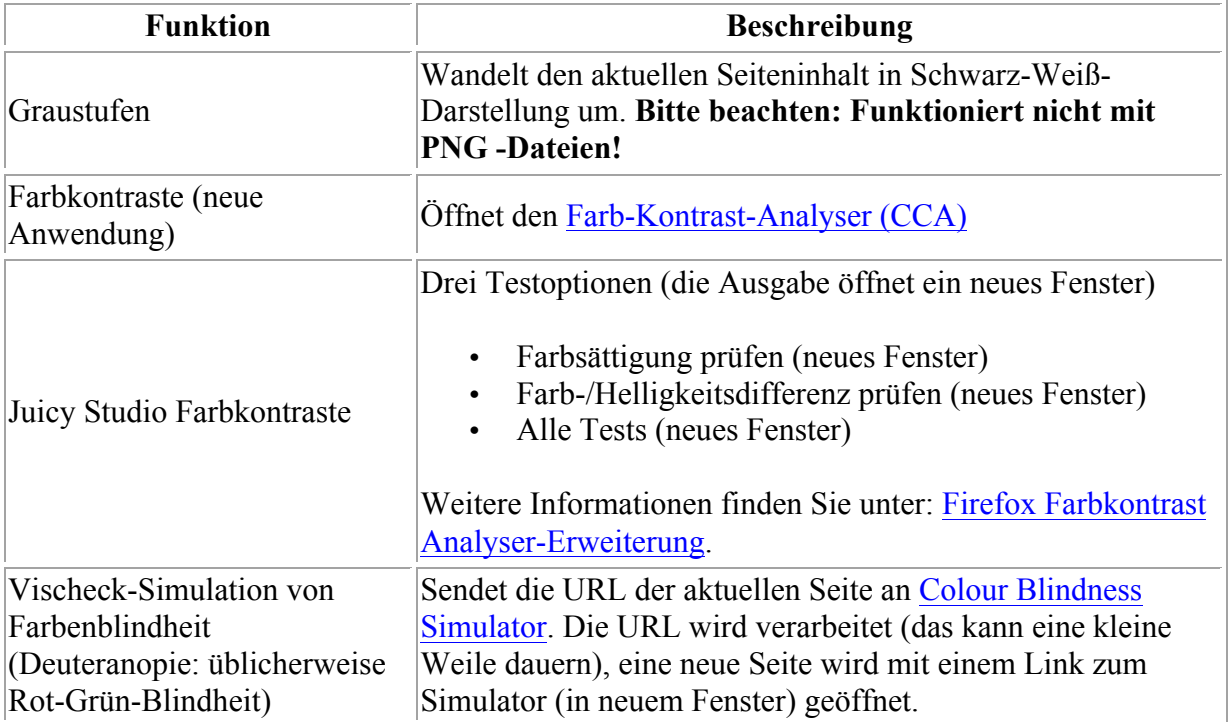

#### Zum Seitenanfang

#### **Struktur (Strg + ALT + 6)**

Struktur

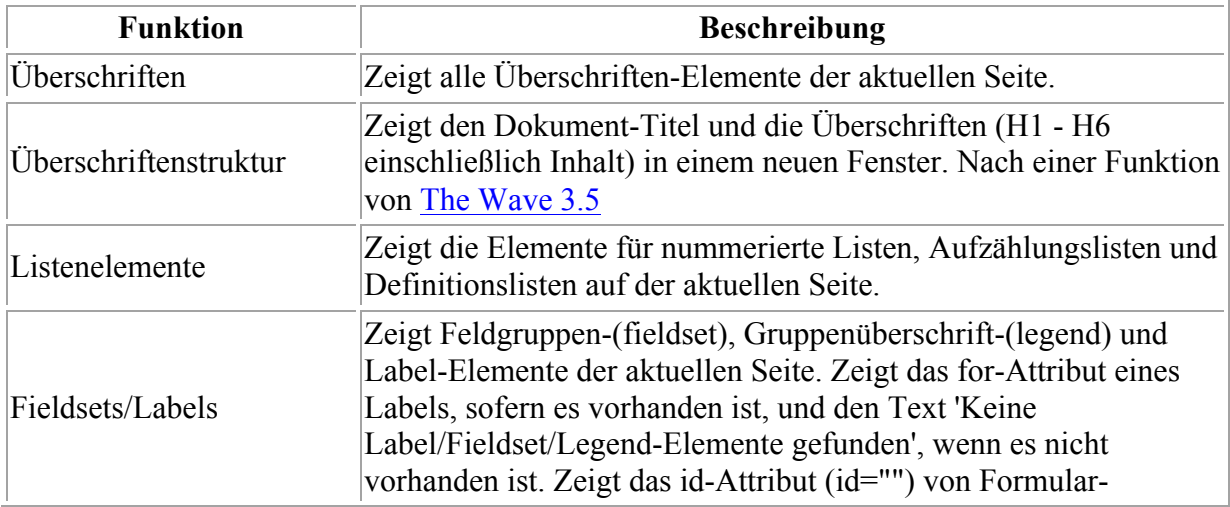

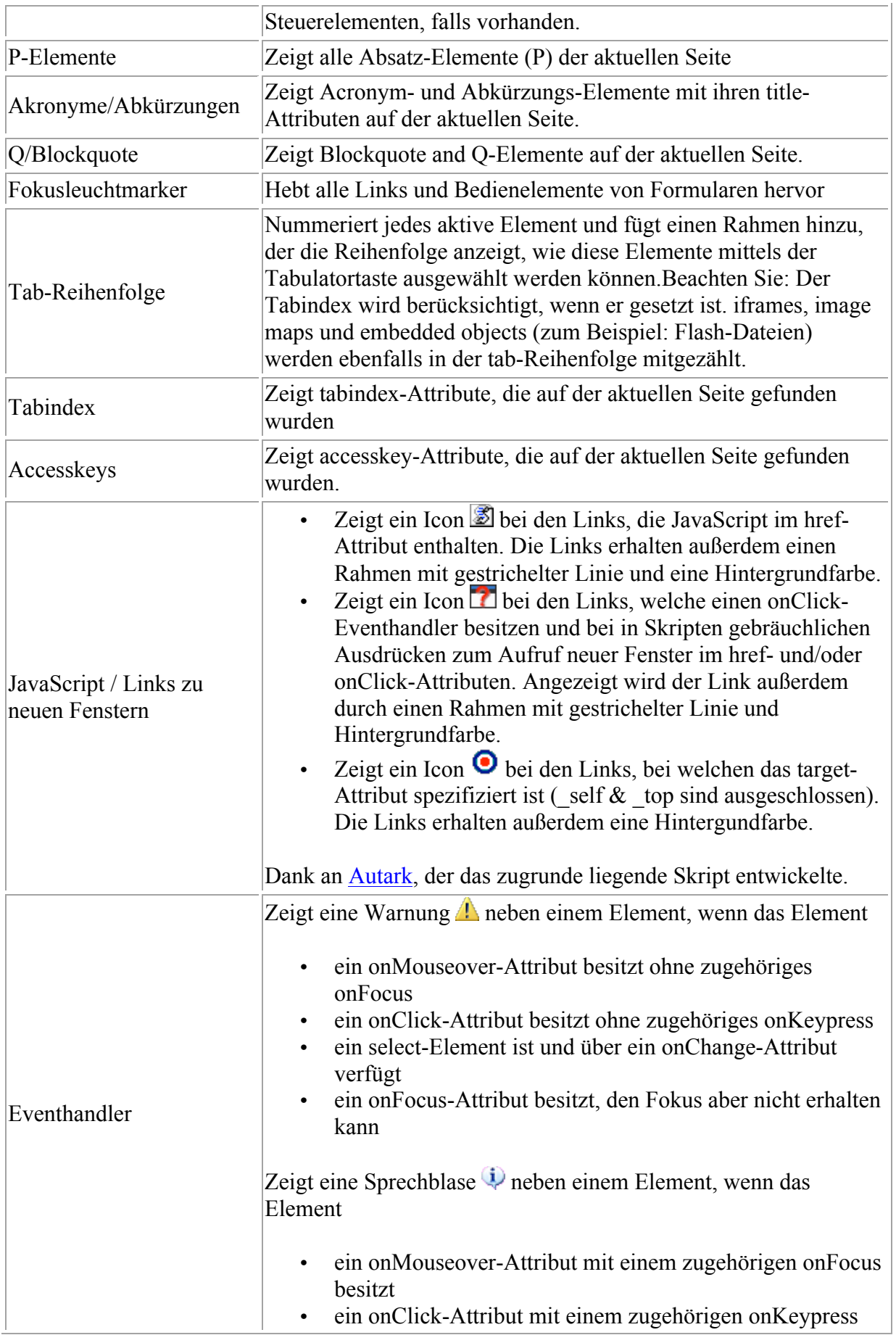

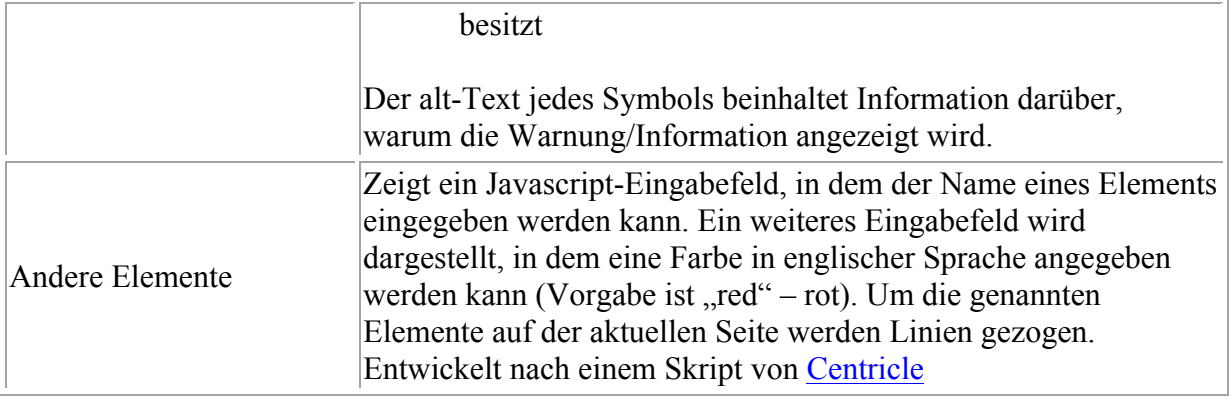

# **Tabellen (Strg + ALT + 5)**

 $\boxed{1}$  Struktur

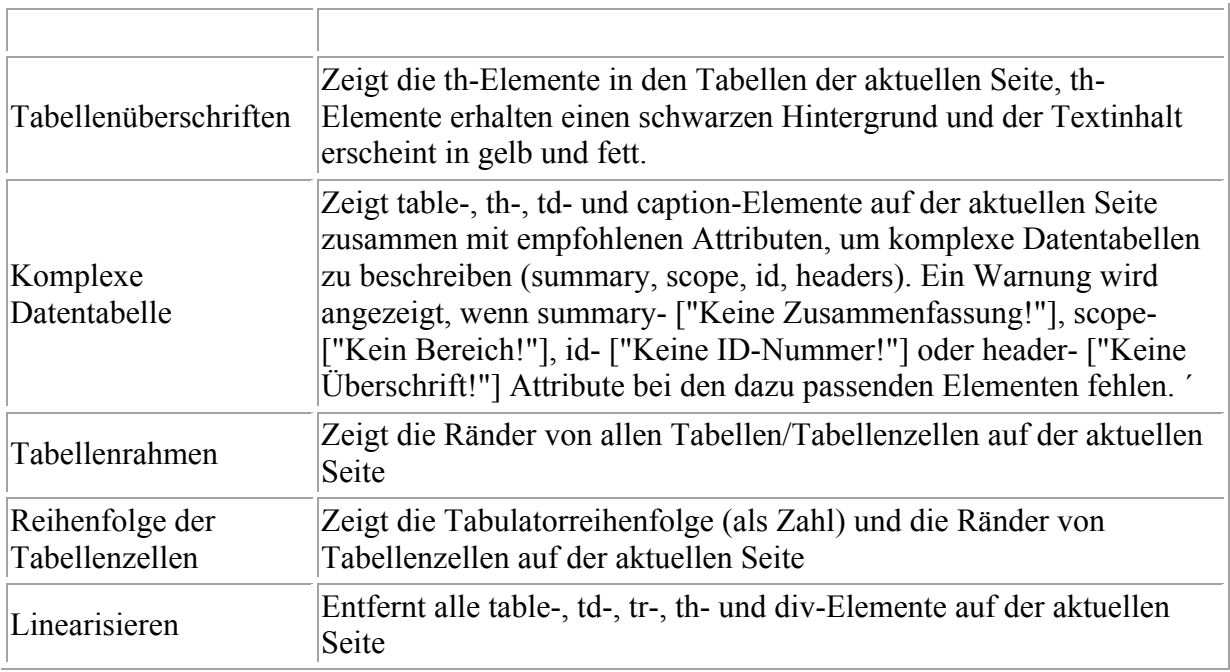

#### Zum Seitenanfang

# **Frames (Strg + ALT + 5)**

 $\boxed{\blacksquare}$  Struktur

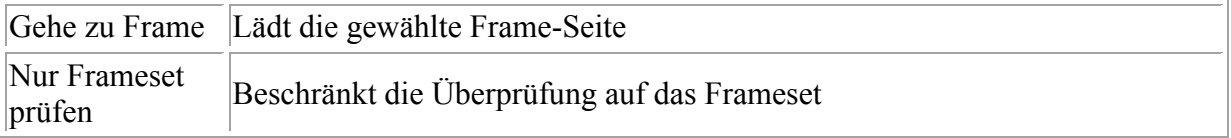

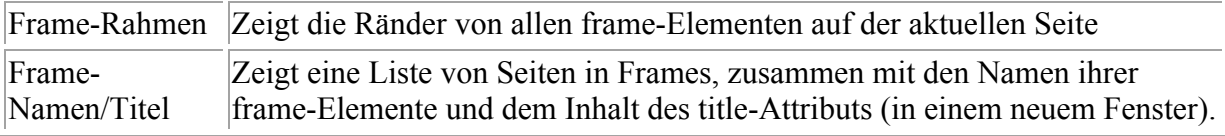

# **Seite (Strg + ALT + 9)**

 $\overline{Q}$  Seite  $\overline{Y}$ 

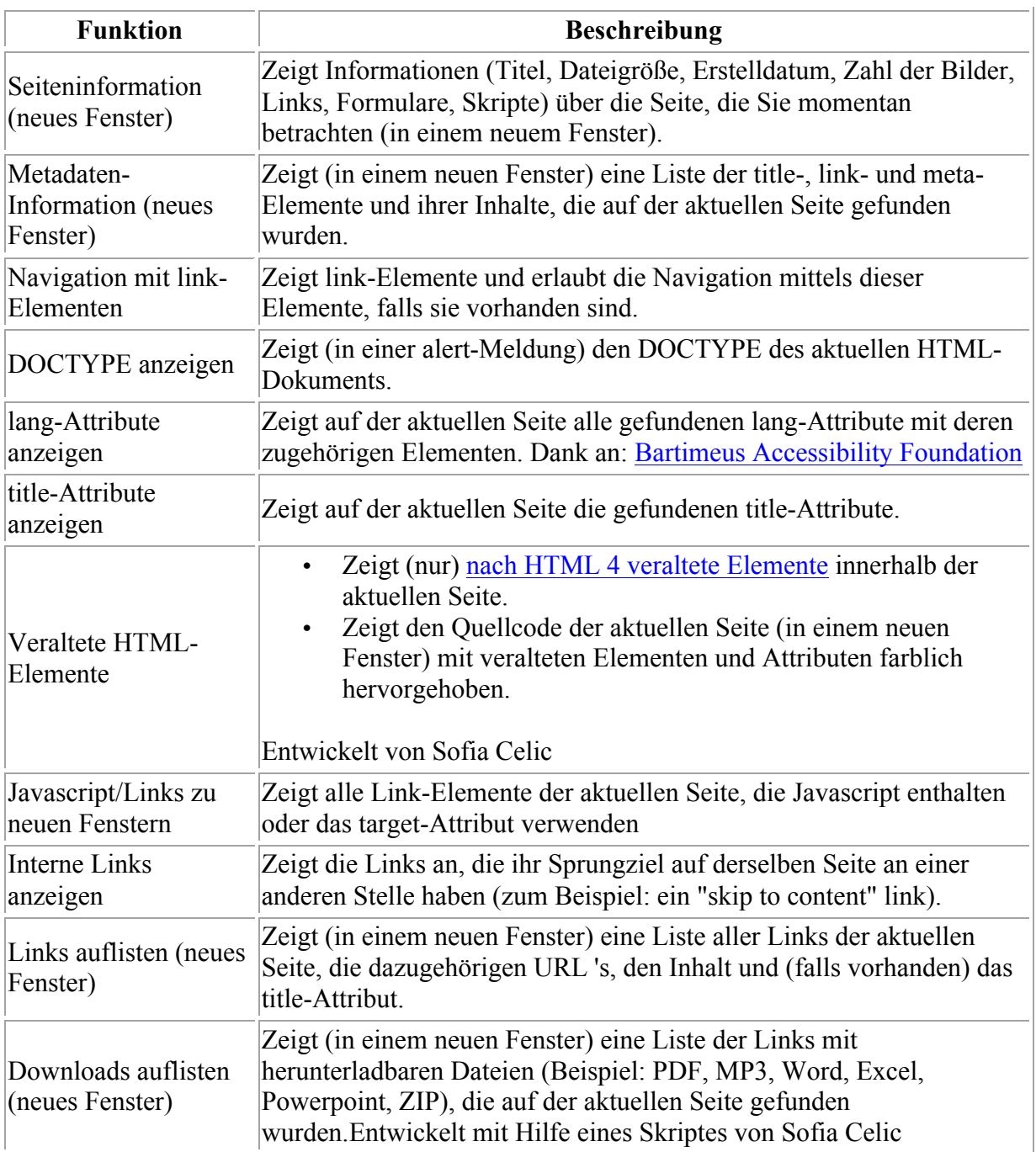

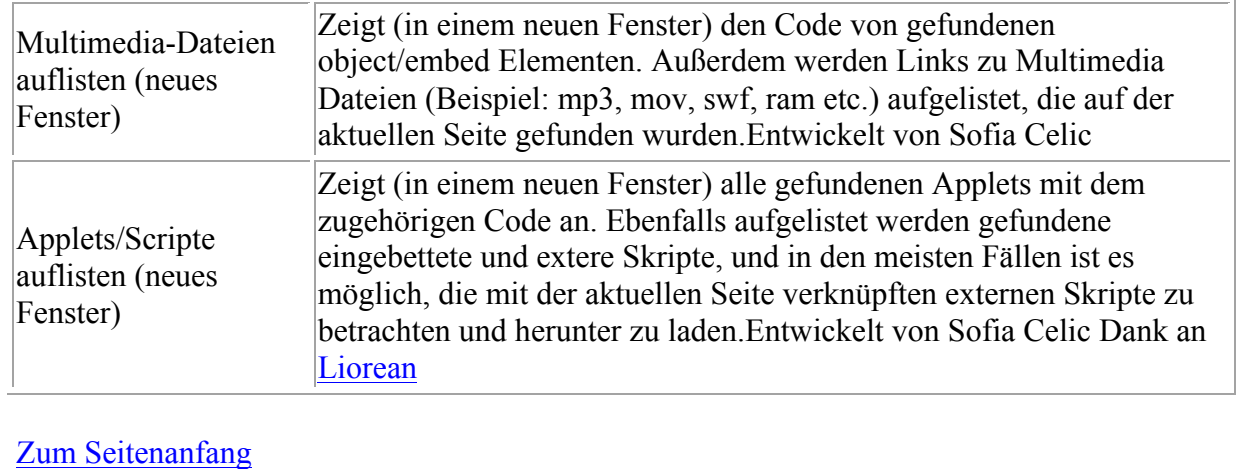

# **Quelltext (Strg + Alt + U)**

 $\overline{\text{o}}$  Quelitext

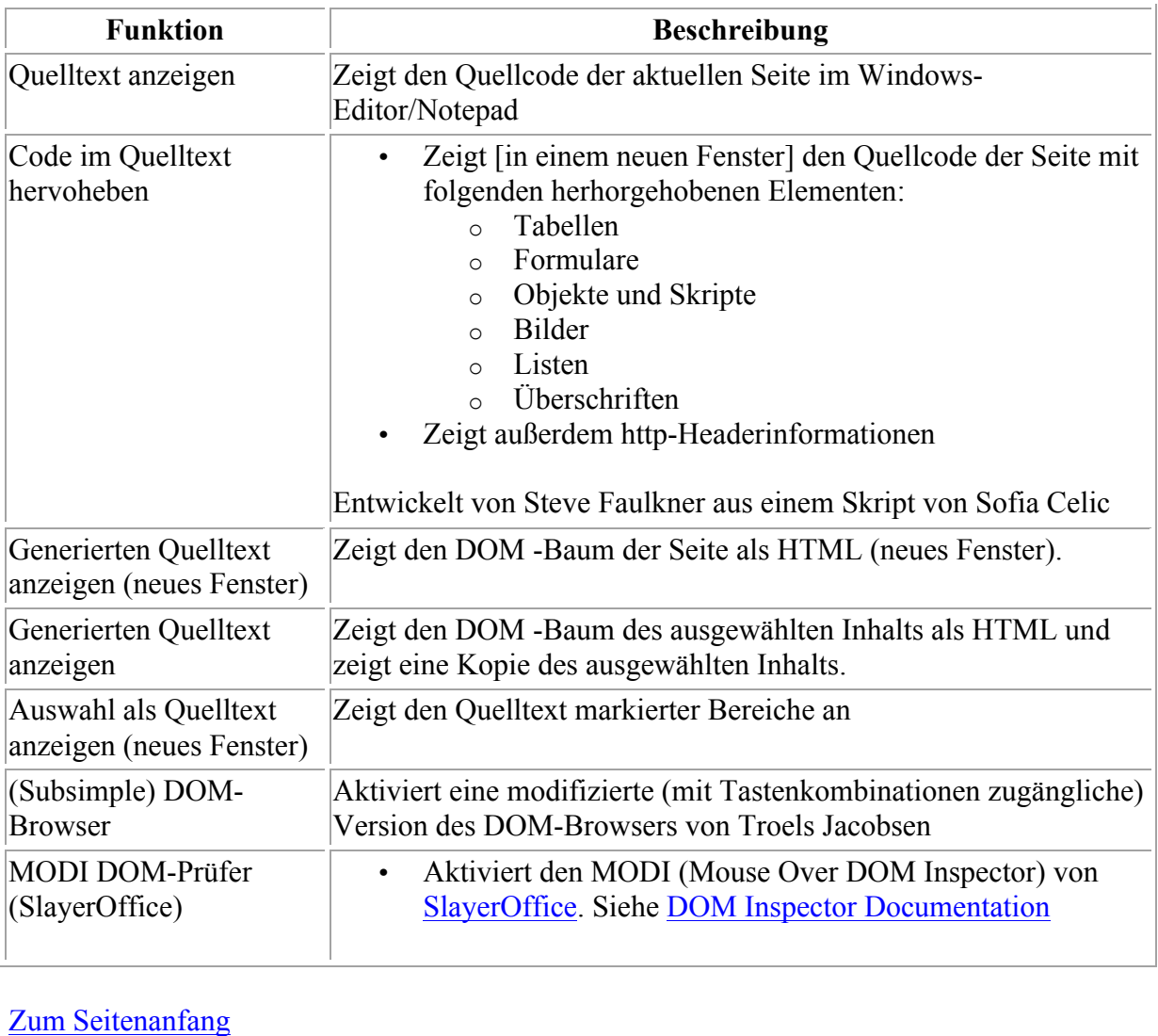

Zum Seitenanfang

# **IE Optionen (Strg + Alt + S)**

 $\bullet$  Optionen  $\bullet$ 

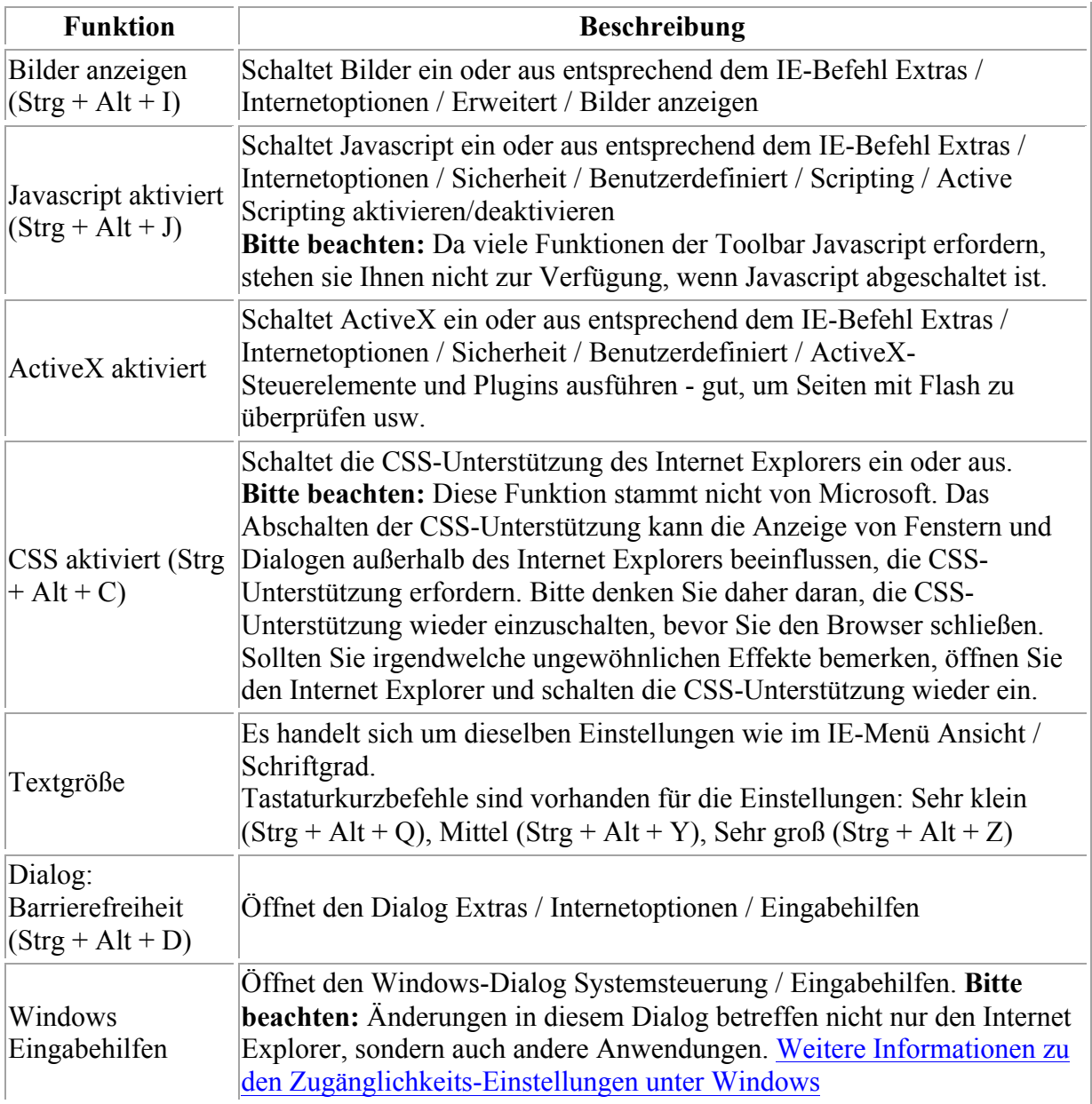

Zum Seitenanfang

#### **Weitere Funktionen**

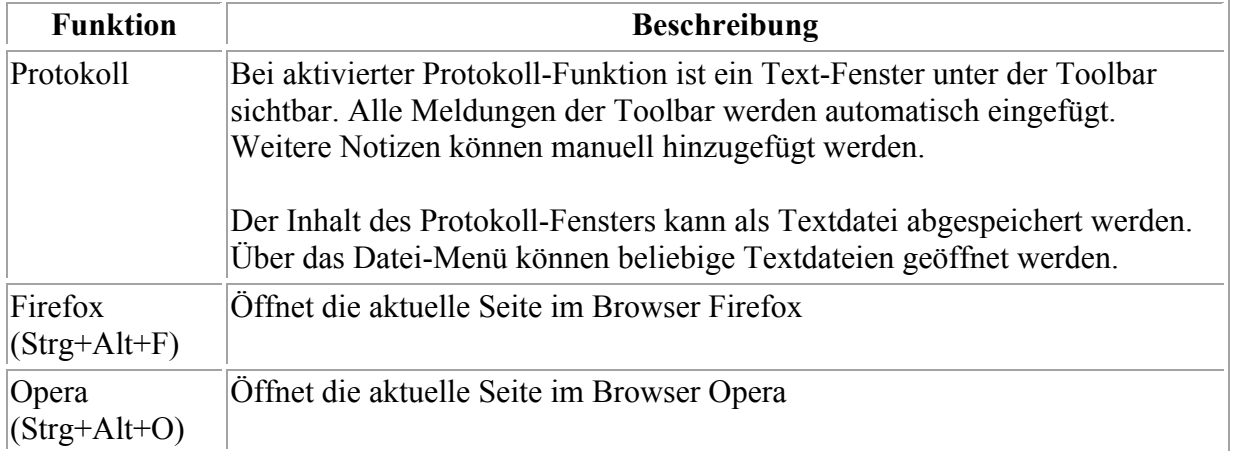

#### **Toolbar-Tastaturkurzbefehle für Funktionen**

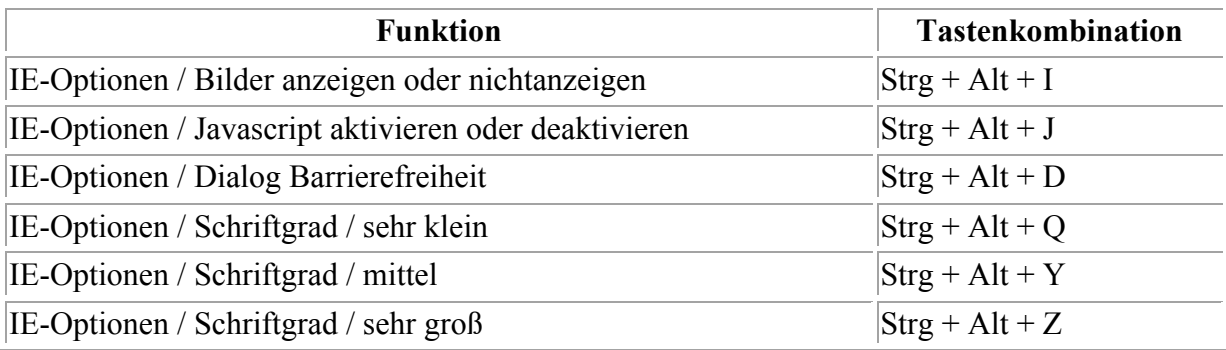

Zum Seitenanfang

#### **Toolbar-Tastaturkurzbefehle für Menüs**

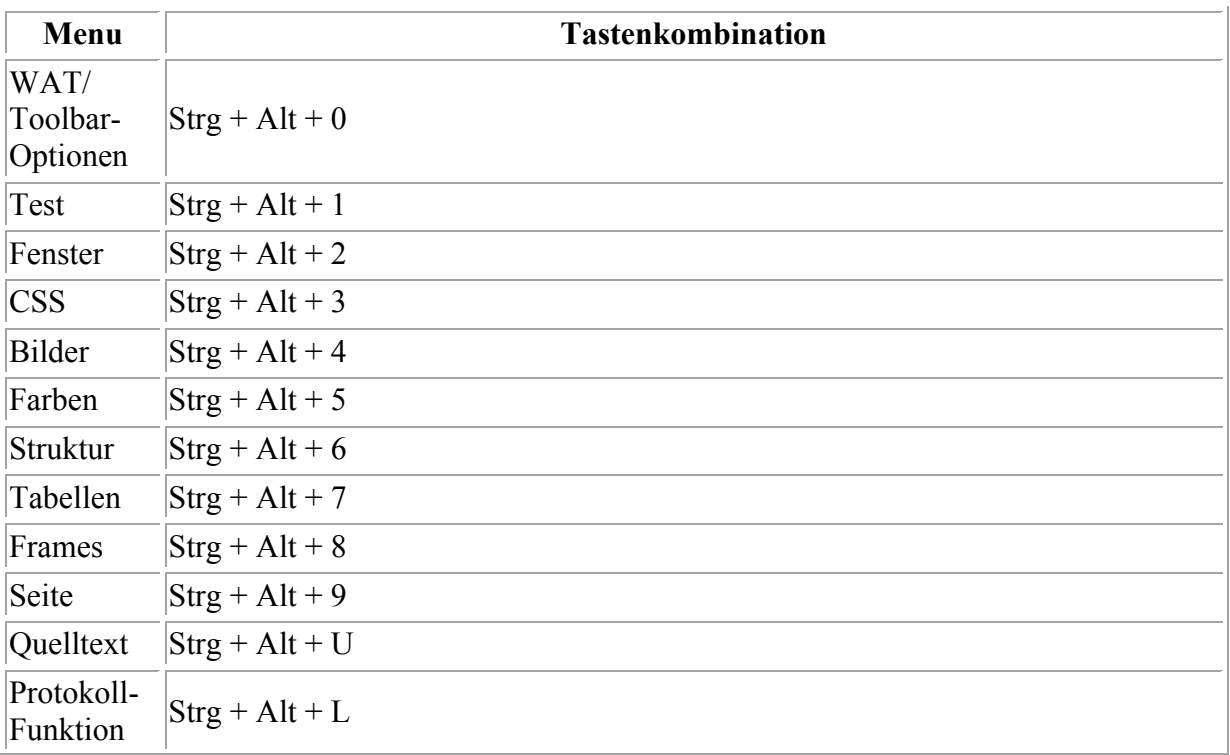

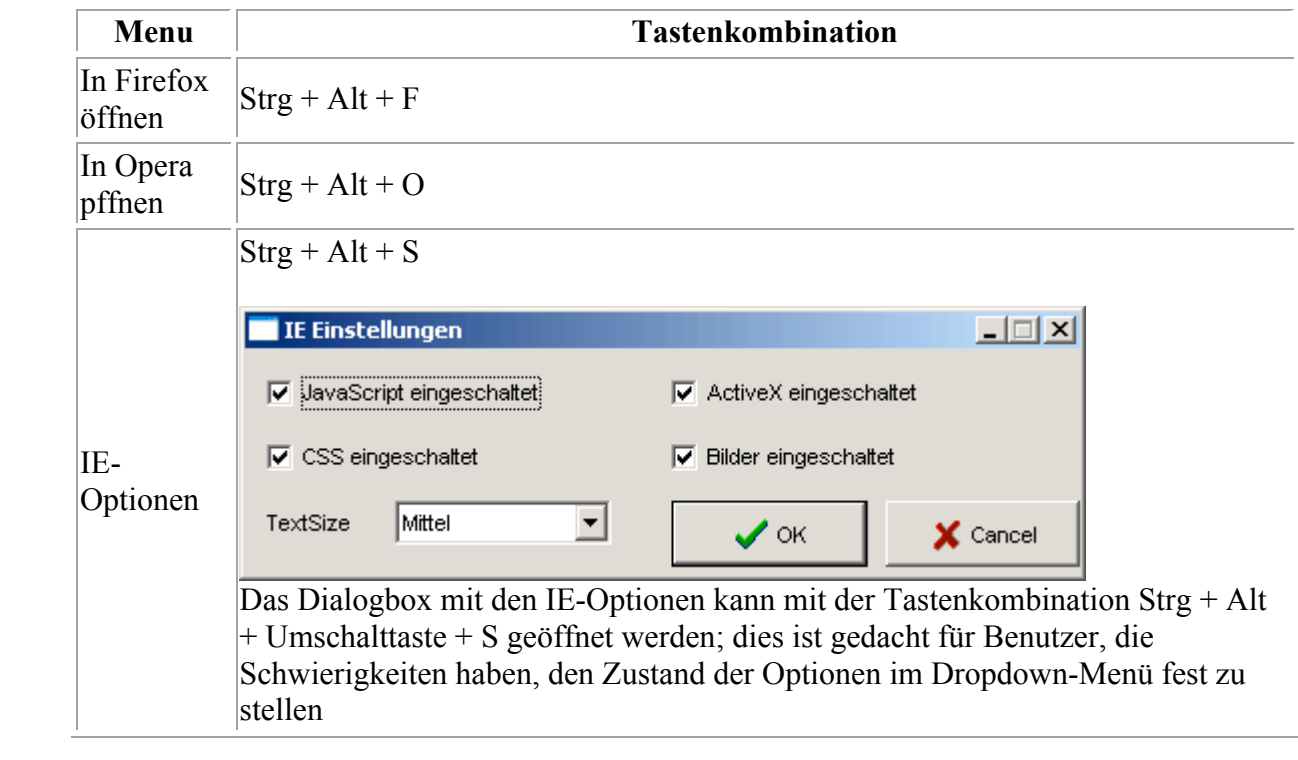